# <span id="page-0-0"></span>Talep İzleme

Talep İzleme, Lojistik - Satış Bölümü'nde, "Raporlar/Talep Teklif" menüsünün altında yer alır. Talep İzleme, verile n kısıtların veya bugüne kadar kaydedilen tüm taleplerin izlenmesini sağlayan bölümdür. Talepler, "Satınalma Talep" veya "Satış Talep" ekranlarında olduğu gibi sırasıyla ekrana gelir.

Talep İzleme ekranı; [Ön Sorgulama](#page-0-0), [Kısıt, Sıralama](#page-0-0) ve [İzleme Listesi](#page-0-0) sekmelerinden oluşur.

## Ön Sorgulama

Talep İzleme ekranı Ön Sorgulama sekmesinde yer alan alanlar ve içerdiği bilgiler şunlardır:

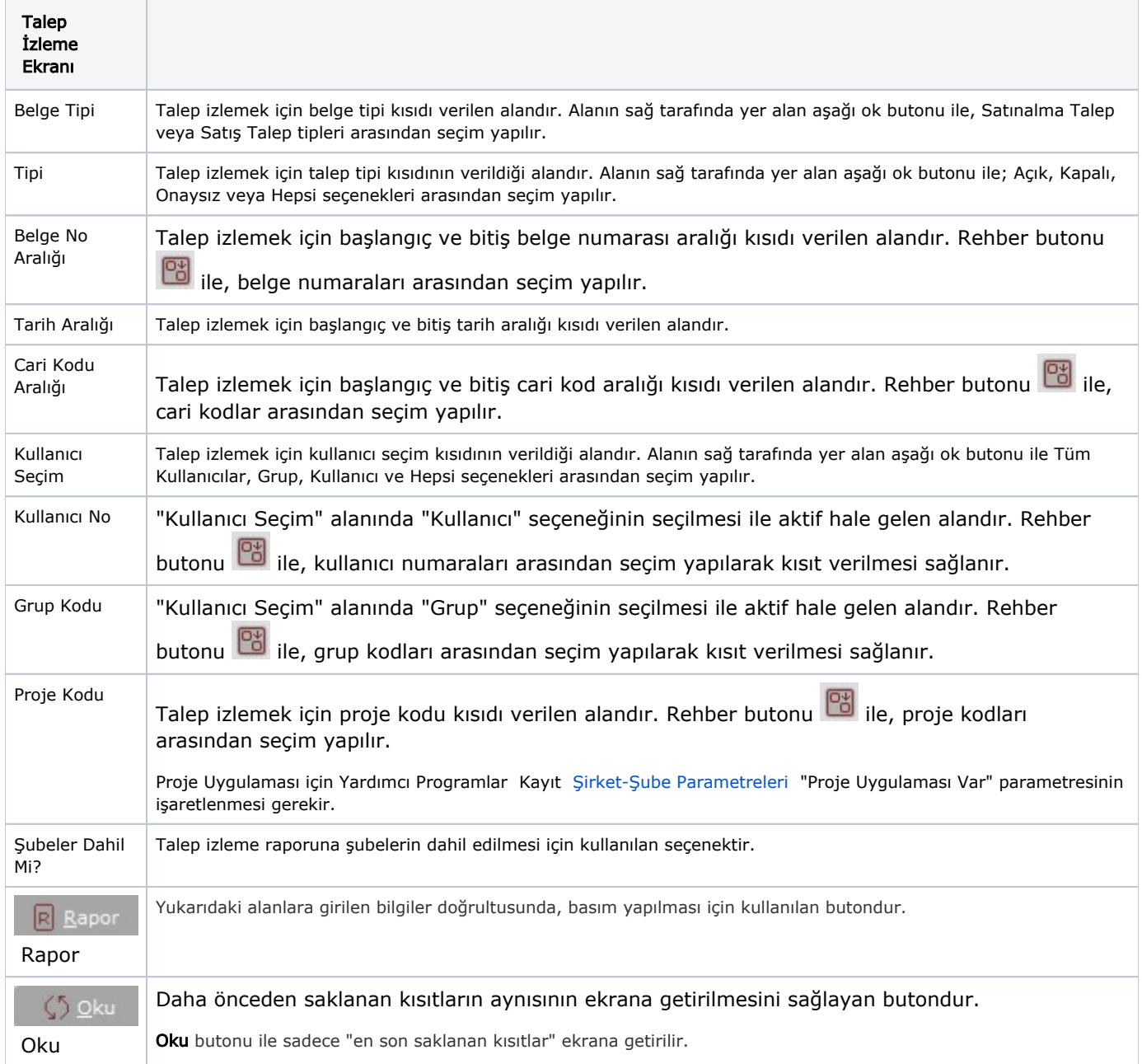

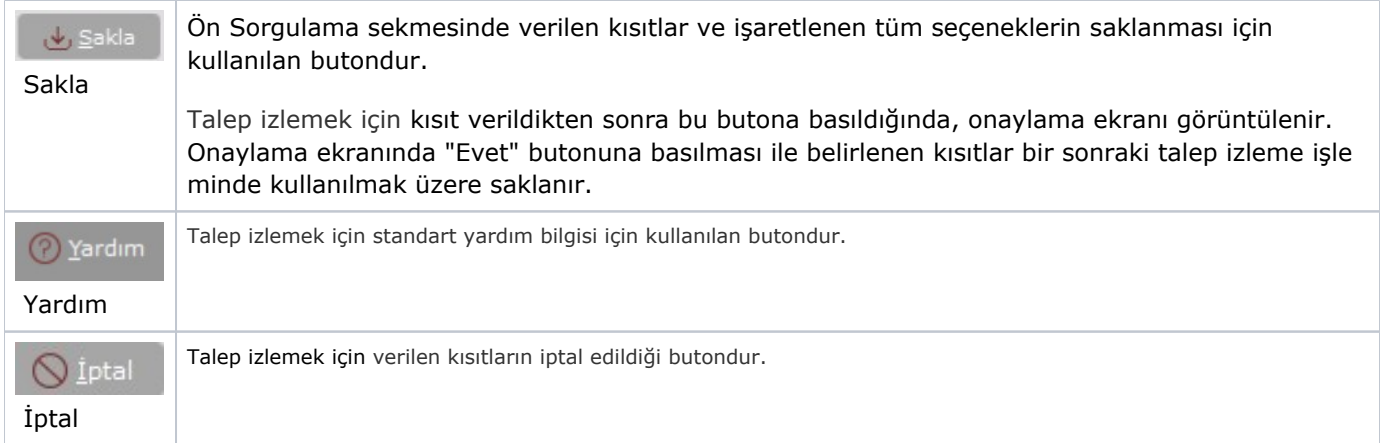

#### Kısıt

Kısıt sekmesi bilgileri aşağıdaki şekildedir:

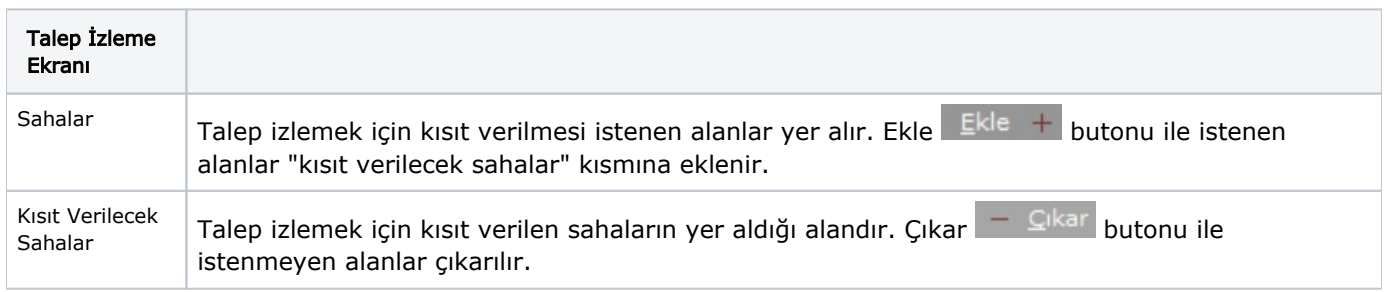

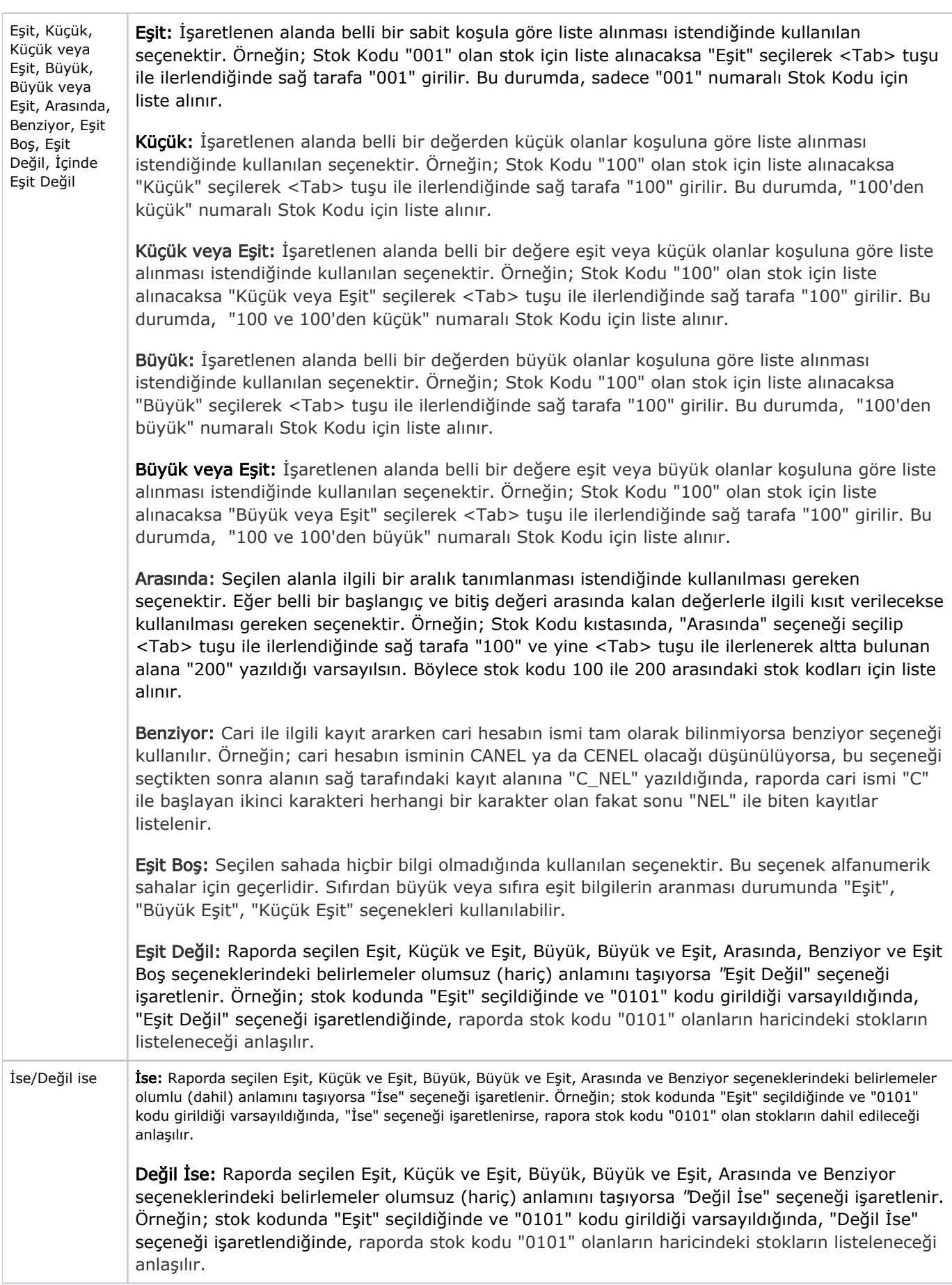

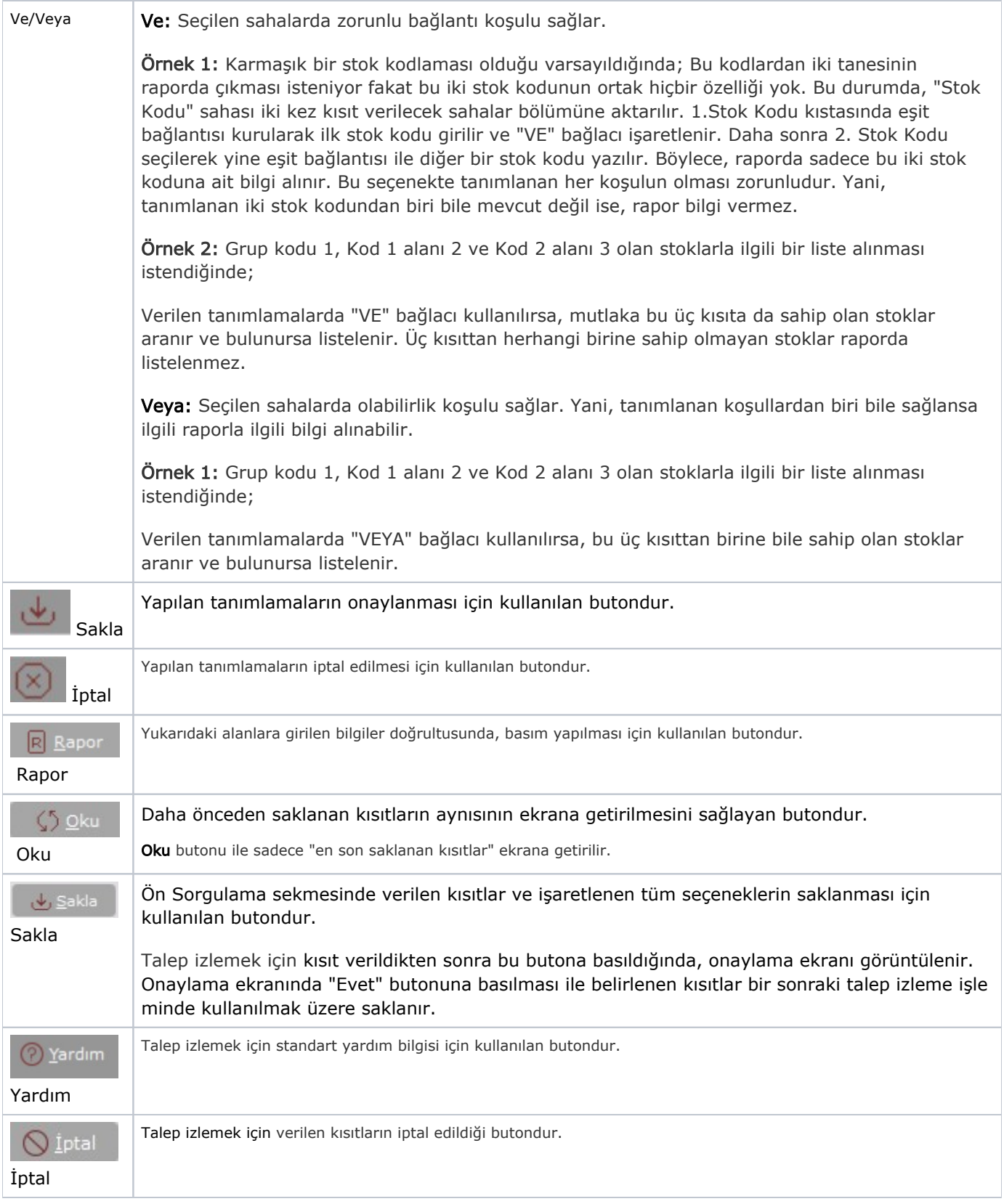

# Sıralama

Sıralama sekmesi bilgileri aşağıdaki şekildedir:

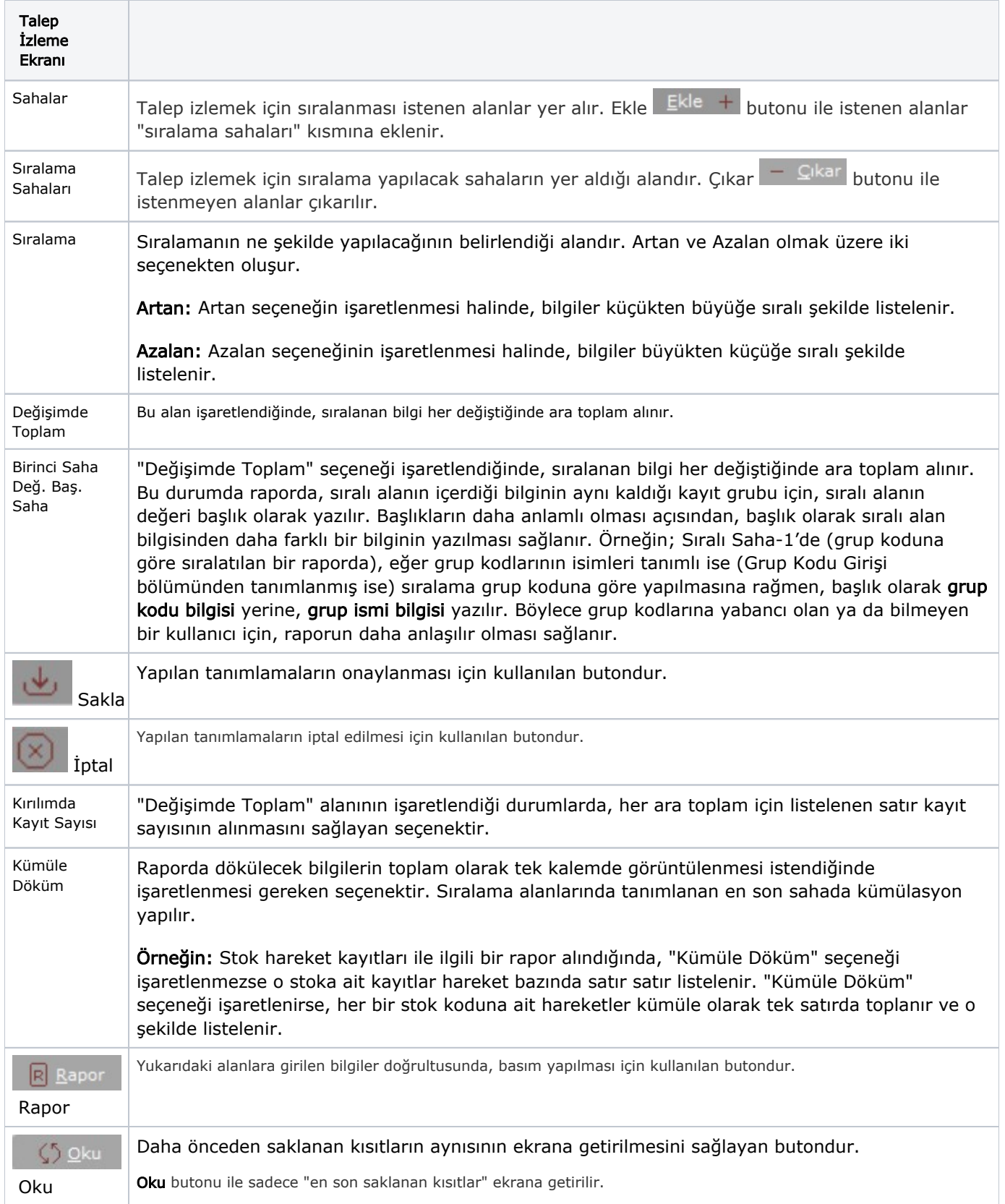

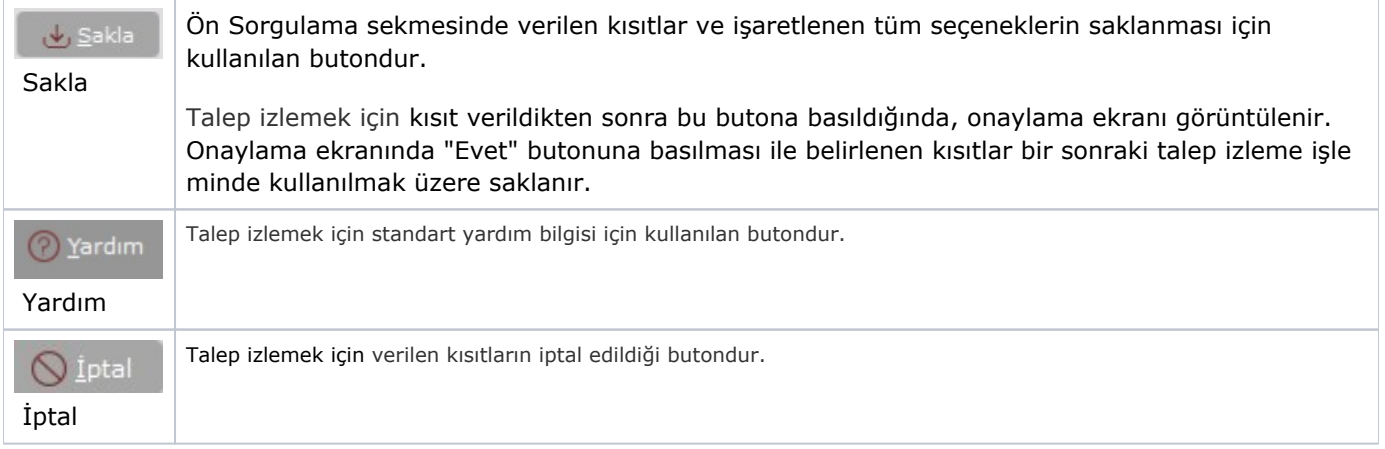

## İzleme Listesi

Verilen kısıtlara göre izlenmesi istenen taleplerin yer aldığı listedir. İzlenmesi istenen belgenin üzerinde iken fare ile çift tıklanarak belgeye ait detay gösterme ekranına ulaşılır.